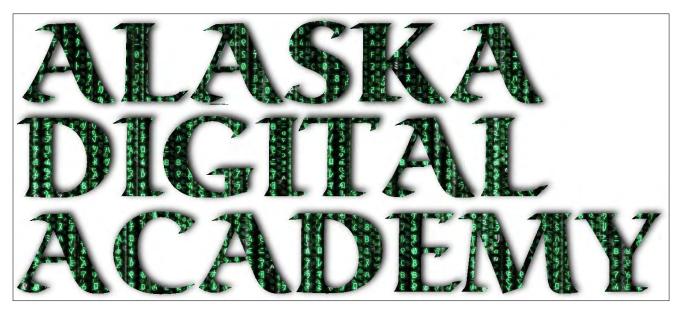

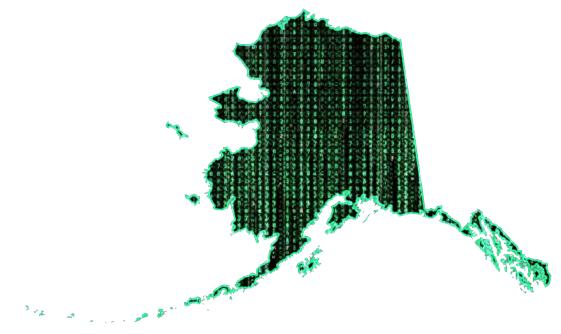

# Year 1 Annual Report

Prepared for: Dr. Dale Grant Evaluator

Prepared by: Bill Whicker, Ketchikan School District Technology Coordinator

August 12, 2015

#### **ALASKA DIGITAL ACADEMY**

#### **EXECUTIVE SUMMARY**

#### **Objective**

The Alaska Digital Academy in alignment with the Digital Teaching Initiative, Is designed to "give young Alaskans better access to quality teachers in courses that count." By providing funding for the DTi, the Alaska Legislature is interested in achieving the following outcomes.

#### **Outcomes**

- An increase in the availability of STEM instruction for students
- An increase in the availability of the courses that students must take to qualify for the Alaska Performance Scholarship, and the number of students who qualify for APS
- An increase in the breadth and quality of instruction available to students through the use of distance-delivered courses by teachers well-qualified to deliver distance education
- An increase in student completion rates for distance courses
- Increased capacity for distance education among partnering districts
- An increase in the number of teachers well-prepared to teach via distance, through wellplanned and structured professional development

#### **Solution**

Form the Alaska Digital Academy which is an organization between Alaskan districts that is a responsive resource to meet each individual district's needs through quality, innovative technologies and teaching methodologies. Ultimately, build the capacity of courses and teachers with districts to provide a self-sustainable organization to meet the outcomes of the Digital Teaching Initiative.

#### **Project Outline**

The Alaska Digital Academies give Alaskan students better access to quality teachers and courses that support the Alaska Performance Scholarship as well as the increasing demands for STEM and Career and Technical Education offerings by addressing the following goals:

- 1. Courses Provide a comprehensive list and online enrollment portal to high quality, interactive courses for middle and high school Alaskan students that are student-centered and competency-based for enrollment two weeks prior to 1st and 2nd semester of the school year.
- 2. Teachers Provide Alaskan students access to highly qualified teachers who are proficient in the technologies used and have an understanding of alternative forms of education. Students will have access to teachers throughout the school day, after school hours, and during times when school is not in session (winter break, spring break, etc...) through creative scheduling and teacher agreements.

#### **ALASKA DIGITAL ACADEMY**

- 3. Financial Implement an affordable, cost effective and scalable distance education model to Alaskan districts that utilizes flexible 21st century technologies for enrollment, content delivery, communication and data collection and reporting.
- 4. Assessment and Accountability Deliver courses the utilize a system of assessment where students continually demonstrate mastery through performance-based assessments, formative assessments and summative assessments (end of unit or course). Constant reporting and data management will support intervention practices to increase success rates.
- 5. Staff Development Using proven instructional models and curriculum development processes as a foundation, the Alaska Digital Academies will grow the capacity of Digital Teachers and content throughout Alaska and support districts in implementing and adjusting their own Digital Instructional Models.

#### Major Activities

- Recruitment campaign Website, video, print literature, schedule visits to partner sites.
- Recruit and train highly qualified content area teachers. Extra duty contracts
- Create a financial model for course enrollments, online and print course catalog and student manual.
   Credit card portal, P.O.s, billing.
- Create a staff development model based on iNACOL standards that includes progressive skills lists and competencies for online teaching Edgenuity as well as best practices in online course creation and teaching.
- Secure necessary network, hardware and software for fall implementation.
- 6. Participants and Outcomes Using current online teaching staff, we will expand the capacity and reach of digital learning by recruiting and training highly qualified teachers in our district at the middle and high school level who serve Alaskan students. As our capacity grows, we will expand our teacher base to include the training of educators in Alaska Digital Academy partner districts. This growth in the district and teacher pool will bring with it the opportunities to expand the curriculum offered to Alaskan students statewide in an affordable, efficient and scalable system.

## NARRATIVE RESPONSE QUESTIONS FOR YEAR 1 NARRATIVE: PROCESS AND OUTCOMES

What have been the major successes of your DTi project this year? What are you most proud of? What were the factors that contributed to the success?

#### **Major Success:**

- 1. Creation and implementation of a customized and scalable online portal that allows partner districts to:
  - Manage their district's users who are taking online courses through the Alaska Digital Academy.
  - Request enrollment in over 70 online courses that are taught by Alaskan teachers.
  - View real-time data and progress of their online students through the AkDA Portal. This is done though the integration of the Edgenuity API.
  - Generate reports on their online students. (This is a work in progress as we add report formats when needed.)
- 2. Help Desk implementation using Zendesk. Zendesk is an industry standard help desk solution. Alaska Digital Academy help can be accessed by using the link on the Alaska Digital Academy homepage.
- 3. Installed and completed the implementation process of the Canvas Learning Management System.
  - Completed the PowerSchool sync implementation including gradebook sync with KGBSD Powerschool.
  - Fostered a statewide pricing structure in conjunction with Canvas
- 4. Global Earthquake Forecast System
  - System installed at Ketchikan High School. Currently transmitting data to partners, NASA and the world at <a href="https://www.intelesense.net/data/intelecell/999999900040005/view/graphs">https://www.intelesense.net/data/intelecell/999999900040005/view/graphs</a>
  - System installed at Craig High School. Currently transmitting data to partners and NASA at <a href="https://www.intelesense.net/data/intelecell/999999900040001/view/graphs">https://www.intelesense.net/data/intelecell/999999900040001/view/graphs</a>
- 5. Unmanned Ariel Systems (UAS)
  - Secured equipment for implementation of this STEM program.
  - Began curriculum adoption for online Canvas modules for the UAS program.
  - Offered sessions during the summer conference on integrating UAS systems into Science curriculum.
- 6. Summer Technology Conference
  - Planned and implemented a summer conference that was open statewide.
  - 60+ participants from 6 different school districts.

Conversely, where did you encounter difficulty or need to make changes from your original plan? What was the decision making process for changes?

1. **Challenge: Moving Ketchikan GEFS platform** - We installed the sensing equipment on the top of Ketchikan High School in a place that was ideal for installation and relatively out of the prevailing weather.

Students were involved during the installation process. We discovered that equipment on the top of Kayhi was interfering with the sensors. Being that our GEFS is a beta project, this information was a positive as we now are formulating some guidelines for the installation of future equipment. (The Ketchikan GEFS station was the 3rd station in the world to be installed).

- Changes and Decision Making Process Our district's maintenance department dismantled the station and reinstalled in an area away from rooftop equipment. This decision was based on input from NASA and Ron Fortunato, NASA's educational outreach and project consultant.
- 2. Challenge: Partner schools adoption and communication The opportunity and adoption of online offerings was entered into by our partner districts cautiously. The smaller districts are in desperate need of outreach for what distance education offerings are available to their students. We still have district that perceive their options for distance education for students are BYU Independent Study and other traditional, out-of-state correspondence programs.
  - Changes and Decision Making Process Even though we used email, web postings, telephone contact and GoToMeeting methods of communication, we realized from our distance team's conversations, the adoption of our courses and infrastructure is going to come from face-to-face interaction and training with administration and counselors. In the first weeks of SY 2015-2016, we will be making site visits and providing training to our partner districts who are now ready to receive it. Other messages we will convey is the opportunity for our partner's staff to participate in the training and teaching of Alaska Digital Academy online courses.
- 3. **Challenge: Retaining A Software Developer** Essential to our project was access to a software developer who can customize our goals of enrollment and reporting to the needs of the districts who we serve. This can't be done with a traditional commercial vendor because of the unique needs of Alaska. We recently lost our regular software developer to another higher paying position. For districts other than the big 5, this is a challenging proposition.
  - Changes and Decision Making Process: For districts to realize the requirements of personal learning that can be realized through technology, there must be a change in the traditional thinking of technology departments and their service to students. This will involve people who can provide the options of customization of district hardware and software. We will retain our software developer through extra-duty contracts until we can formulate a plan to include this into the regular district budget. This decision was made through consultation of the district's Application Support team.

Comparing your outcome data for year 1 to your baseline data (2013-2014), what stands out as most significant? Where have you seen the most growth? Is there any data that needs further explanation?

**Comparisons: Most Significant -** The most significant thing that stands out from the baseline data compared to our year one data is the increased enrollments in many of the required courses. Students are choosing to take these online in order to free up their schedules so they can take high interest elective, vocational and AP courses in the regular scheduled classrooms. Another trend we notice is that the credit recovery students that previously migrated to online are instead taking advantage of the face-to-face credit recovery options in the district. Credit recovery students are being counseled toward face-to-face where they can have additional supports.

Please provide a summary of DTi training and professional development that occurred this year. If you collected training evaluations or staff satisfaction surveys, please summarize the training data. NOTE: I am asking you to summarize your own data and give me your conclusions. If you have questions about doing this, please feel free to call or e-mail me.

During the second semester of the 2014-2015 school year, we provided professional development opportunities to all staff in our partner districts. The culmination of the year was our Summer Technology conference, which was held from June 8-12. You can still access our schedule online at <a href="https://akda2015.sched.org/">https://akda2015.sched.org/</a> and I have. The conference targeted training the the tools that we have identified as industry standard and able to integrate with a wide variety of technology tools. Over 60 teachers from 6 different school districts attended the Academy. During year 2 of our plan, professional development will be at the forefront for all the partner districts with us offering PD and taking it to districts when schedules align.

If you contracted for services, supplies, or equipment from outside (external to your district) vendors, how satisfied are you with the outcomes and results of the contracted work? Are you planning any changes to those relationships for next year?

We have made a conscious effort to support strategies, companies, industry standard tools and technology resources that meet the goals of the Digital Teaching Initiative. With the explosion of technology tools and the huge number of choices, we reviewed and chosen the following for implementation of our blended and distance model:

#### Edgenuity

- Widely used curriculum aligned to standards that uses technologies to teach to all learning modalities.
- Media appliances to aide in low bandwidth applications
- API to integrate with the Alaska Digital Academy Online Portal
- Excellent support and training

 A growing educational company that is consistently updating curriculum and tools in a highly competitive market.

#### Canvas

• The learning management system of choice for progressive K-12 districts and colleges, Canvas has been adopted statewide in WA, OR and other states. The Alaska Digital Academy chose Canvas as its Learning Management system because of its ease of use and the way it "plays nice" with all the other technology tools. We have been able to facilitate a statewide licensing agreement with Canvas and several districts have taken advantage of this (see attached statewide agreement).

#### Eduvision

• Eduvision effectively gives school districts their own "Youtube". For an affordable fee, it provides a video portal for staff to upload their own educational content and share it with other districts. Our portal can be located at <a href="http://k21schools.eduvision.tv">http://k21schools.eduvision.tv</a>. Ketchikan has already established an extensive library on our site that is available to other districts.

#### Google

 We are an early adopter of the google.edu product. Our domain is <u>k21schools.org</u>. All Ketchikan schools integrate Google Docs and have the means to share and help other districts to adopt a platform for collaborative sharing.

#### Zendesk

With any online technology initiative, there must be a method of support. The Alaska Digital
Academy chose Zendesk as the help desk platform to support staff and students in their online
educational experiences. Zen desk allows for work tickets as well as online chat for just in time
support.

#### GoToMeeting

An industry standard, GoToMeeting is used for online webinars and training for student and staff.

#### Trillium Learning

The cornerstone of the Alaska Digital Academy's STEM inititative, Trillium Learning and Ron
Fortunate is employed via an extra-duty contract to support the Global Earthquake Forecasting
System and the Tsunami Debri program. The goals are to implement this in our partner districts
to whatever extent they see fit.

Looking to next year, what are your next steps in implementing your DTi project? Are you planning any changes from your original proposal? If so, what are they- and why?

Year 1 was mainly to build the infrastructure for taking care of myriad of logistics of providing distance education options to students as well as professional development to those supporting Alaskan students.

Year 2 will focus on marketing, partner support and professional development of the infrastructure that has been established.

Changes to the original proposal will simply reflect any unseen cost of support of the existing goals of the project. With year 1 behind us, we foresee that this will be additional travel costs, substitute time

for teachers who are training and establishing a studio for delivery of distance education that will be a resource for all partner districts.

Please summarize your student outcome data (the data required for grantee reporting). What are you most satisfied with, related to the student outcomes? What surprises you? How are you gathering the required data from your partners?

The initial collection of data showed that our partner districts were using a variety of sources of distance education to meet the needs of their students. This included BYU Independent Study, North Dakota Independent Study and others. All were open, albeit guarded about using us as their outlet for courses for their students. Because of the late grant award, we weren't up to speed until 2nd semester of 2014. This fall, districts are on board and enrolling students. With our early marketing efforts this fall, we will solidify the concept of our program being a resource that district can use and provide feedback that will generate change if needed.

Did you, or are you planning to collect, student or partner satisfaction data related to the DTi project? If so, please summarize that data here. If not, please describe how you will gauge satisfaction with the DTi project from members of those two stakeholder groups.

We plan to collect student and partner satisfaction data related to the DTi project, but feel it is too early to do that. As state previously, Year 1 was spent building the infrastructure for a quality distance and blended learning project. Year 2 will be spent on marketing and training to help districts refine their culture of how blended and distance learning fits into their vision. After Year 2, the satisfaction will be gauged by the efforts of districts to sustain what has been established by the Digital Teaching Initiative. We will collect surveys and data at the end of Year 2.

Please discuss your efforts to engage and involve the partners named in your proposal. If you have experienced challenges with partner engagement, how are you (or will you) overcome them to fulfill the obligation you outlined in your proposal?

Our efforts were off to a late start because of the date of the grant award. On the positive side, that gave us time to build our online portal and be ready for enrollment 2nd semester. Our portal can be located at <a href="http://www.alaskadigitalacademy.org">http://www.alaskadigitalacademy.org</a>. Second semester was welcomed by our districts, but schedules for students had been established. We will carry over the no-charge classes into SY 2015-2016.

To address the challenges of our partner engagement, we will travel to district to provide presentations and trainings to the community and staff. We will also provide onsite training to students in the best practices in online learning.

## What resources or technical support do you need or would you like to see to help you continue implementation of your DTi project?

Launching and implementing a quality blended and distance education program takes time and resources. It is not simply a matter of buying curriculum and offering it up to districts. There are a ton of logistics that must be considered. In Alaska, because of our unique educational situation, we need to provide the online educational infrastructure. This means bandwidth, programmers, educational consultants, a professional development plan and staff to deliver it that reduces the cost of travel. Above all is district leadership to be a part of and accept the changes in education that are inevitable. The Digital Teaching Initiative is a good start to build this, but it will require a collaborative effort between the DTi grantees to move our efforts forward. I know that the 4 DTi districts are open to working together to build a system. It will be a matter of coordination and cooperation between K-12 districts to build a sustainable blended and distance education system.

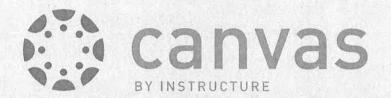

## THE OPEN LEARNING PLATFORM

In Response to:

Alaska Statewide Partnership

# Alaska Digital Academy (AKDA)

Submitted by:

Instructure, Inc. February 10, 2015

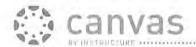

#### PARTNERSHIP DETAILS

Instructure is pleased to partner with the Alaska Digital Academy (AKDA) for the opportunity to educate Alaska Schools regarding the procurement of a Learning Management System (LMS).

#### Canvas by Instructure

Instructure has a simple mission statement "Become the de facto standard learning platform by making teaching and learning easier." We are committed to partnering with K-12 schools to find a simplified technology solution that will elevate their classroom and allow teachers to do what they do best, teach.

Canvas is a comprehensive product that includes functionality commonly associated by a Learning Management System, Curriculum Management System, and Assessment Management System. Canvas has an intuitive social media feel.

Over 1,000 school districts, colleges, universities, and corporations have chosen Canvas for their LMS because of the usability and power of Canvas's course development and delivery toolset and Instructure's innovative corporate vision and strong client support services.

#### Alaska Digital Academy (AKDA)

The Alaska Digital Academy (AKDA) is dedicated to providing school districts with professional development, technology, support, planning, courses, content sharing, and administrative services that help improve student learning, enhance the quality of instruction, expand equitable access to resources and maximize operating and fiscal efficiencies.

#### Alaska School District Information

Number of School Districts: 56

Number of Schools: 519

Total Student Population (2015): 131,875

Faculty Population (2015): 7,950

#### Instructure and AKDA Partnership Details

Will include, but not limited to the following:

- Strategic Partnership Membership
- Complimentary Booth at AKDA Conference
- · Logo recognition and Link on AKDA website
- Product Demo presentation slot during one conference
- Ad (1/4 page) inside each annual conference program
- Sign displayed at all AKDA events with Company LOGO
- Opportunity to submit one article in the AKDA quarterly newsletter

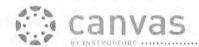

- AKDA Membership Directory
- Recognition in conference program: Company name bolded in print
- Premiere sponsorship & recognition at 1 AKDA event\*
  - Includes Logo and Company Contact information on all distributed materials, recognition through all AKDA media outlets, including, but not limited to: website, newsletter and print media.
- · One Company specific AKDA hosted mailing
- One year-end Business Membership Appreciation AKDA hosted mailing
- Opportunity to present Canvas regionally at various lunch and learns held throughout the state of Alaska

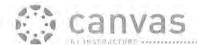

#### CONTRACT PROPOSAL

#### Terms of Agreement

- The term of this agreement shall be from the date executed to December 31, 2015 (Term).
- Consortium pricing for public Alaska K-12 Institutions.
- Individual institutions will be required to sign Instructure's Master Subscription Services Agreement (MSSA) for Canvas implementation.

#### Discount AKDA Pricing (Refer to Page 4)

- Consortium pricing per K-12 User will start at \$6.00/User.
- K-12 Users are defined as administrators, teachers, and students.

#### 2015 Canvas LMS Implementation

 Pricing is based off of the goal that participating school districts will implement Canvas within the state of Alaska over the next 12 months.

#### Branding

 All use of Instructure's name and logo will be in accordance with the its brand guidelines located at: http://www.instructure.com/downloads/Instructure-Brand-Guidelines.pdf.

#### Miscellaneous

- Entire Agreement and Changes. This agreement and the order constitute the entire
  agreement between the parties, and supersede all prior or contemporaneous
  negotiations, agreements and representations, whether oral or written, related to this
  subject matter. No modification or waiver of any term of this agreement is effective
  unless both parties sign it.
- Order of Precedence. If there is an inconsistency between this agreement and any other, this agreement prevails.
- Taxes. Each participating school district is responsible for the payment of all sales, use and other similar taxes.

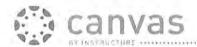

#### CANVAS K-12 PRICING

Canvas K-12 pricing includes a one-time implementation fee and an annual subscription fee calculated by multiplying the number of users by an annual per-user subscription fee. Users are defined as students, teachers, and administrators. No fees are charged for observers or parents.

Table 1 breaks down Instructure's reduced price per user for Alaska schools through the Alaska Digital Academy (AKDA) agreement. Standard price is \$10.00/User. Through the partnership, Alaska schools will immediately receive \$6.00/User, a 40% discount off of standard pricing with the goal of driving district-wide adoption in year one.

#### Table 1. Canvas K-12 Alaska Price Per User

#### **AK Pricing Options**

#### Option #1 - Implement Canvas Now

Purchase Canvas subscription + PowerSchool integration (sign before March 31, 2015) district-wide at a price of \$6.00 per user/per year (Y1 until June 2016).

Any school district wanting to implement Canvas district-wide before June 2015 will be prorated at the \$6.00 per user/per year price.

Any school district signing district-wide with Canvas before the March 31, 2015 date wanting to begin their subscription June 1, 2015 will receive the \$6.00 per user/per year price until June 1, 2016.

After Y1, the cost of Canvas will be as follows:

Y2: \$7.00 per user/per year

Y3: \$7.35 per user/per year

#### Option #2 - Canvas Trial

Free Canvas pilot with + PowerSchool integration (semester long). A following district-wide purchase of Canvas subscription (sign by June 30, 2015) at a price of \$7.00 per user/per year (Y1 until June 2016).

After Y1, the cost of Canvas will be as follows:

Y2: \$7.35 per user/per year Y3: \$7.71 per user/per year

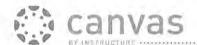

Canvas K-12 pricing also includes a one-time implementation fee ranging between \$4,500/Institution up to \$16,000/Institution.

Districts with under 200 students can participate in the following:

- One-time Training & Implementation Price: \$2,500 per District
- No migration or third-party tools assistance included If needed, cost will be \$150/hour
- Combined webinar trainings (5 participating school districts at one time)

Webinar training available for Admin, Support, and Teacher. Training will not occur until at least 5 districts are able to participate.

This fee is not part of the AKDA discount pricing. One-time implementation fee and subscription fee inclusions are given in Table 2 and Table 3.

Table 2. One-time Implementation Fee Inclusions

| Implementation Services                                 | Description                                                                                                    |
|---------------------------------------------------------|----------------------------------------------------------------------------------------------------|
| Production Account Setup                                | Instructure sets up and configures the Canvas K-12 account and replicates the district's or school's organizational hierarchy.                                                               |
| Authentication/Single SignOn<br>(SSO) Integration       | We assist with setup of our supported identity providers (LDAP, CAS, SAML/Shibboleth).                                                                                                    |
| Site Branding / District or School<br>Customization     | Instructure assists in adding a custom header and logo and provides documentation for additional branding.                                                                                   |
| PowerSchool SIS Integration                             | Instructure sets up the two-way live PowerSchool API integration for SIS data interchange with Canvas K-12.                                                                                  |
| Supported Third-Party Tools and<br>Services Integration | Instructure configures third-party integrations with EQUELLA, Respondus, Turnitin, and other supported tools and services.                                                                   |
| Legacy Content Migration                                | Instructure provides training and assistance in using Canvas K-12 migration tools for importing and transforming legacy content into Canvas K-12 courses.                                    |
| Help Desk Support Configuration                         | Instructure establishes a Zendesk help desk account or sets up forwarding of tickets to an existing help desk system.                                                                        |
| Standard Online Training Package                        | Instructure provides LMS Administrator, Support Setup, and Teacher/User training webinars. Optional high-level and user-specific training is available online or on-site at additional cost. |

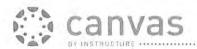

Table 2. Subscription Fee Inclusions

| Subscriptio                    | n Fee Includes                            |  |
|--------------------------------|-------------------------------------------|--|
| Comprehensive Hosting Services | 500 MB Storage per user 1                 |  |
| Basic Support Package          | Test/Training Instance                    |  |
|                                | ures and Functionality ut not limited to: |  |
| Web Services Integrations      | Migration Tools                           |  |
| Reporting Tools                | Mobile Access Support                     |  |
| Content Management             | Learning Outcomes & Rubrics               |  |
| Cross-Listing Support          | ePortfolio                                |  |
| Communications Tools           | Web Conferencing                          |  |
| Analytics Toolset              | Files Repository                          |  |

<sup>&</sup>lt;sup>1</sup> Additional storage is available at \$0.50 per 500 MB per user per year.

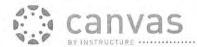

Table 3 describes and provides the pricing for Instructure's support packages. The Basic Support Package is included in the Canvas Cloud subscription fee. Advanced and Premium Support are offered at additional cost.

Table 3. Support Packages

|                                                                      | Basic Support                                                                                                    | Premium Support                                                                                                | Faculty Tier 1                                                                                                    |
|----------------------------------------------------------------------|----------------------------------------------------------------------------------------------------|----------------------------------------------------------------------------------------------------|----------------------------------------------------------------------------------------------------|
| Cost                                                                 | Included in subscription fee                                                                                        | 20% of annual<br>subscription fee or<br>\$2,500 minimum                                                        | 30% subscription fee w/<br>\$500 setup fee or \$3,500<br>minimum                                                                                                    |
| Online Canvas<br>Help Center                                         | 24/7/365                                                                                                    | 24/7/365                                                                                                    | 24/7/365                                                                                                    |
| Canvas Community<br>Access                                           | 24/7/365                                                                                                    | 24/7/365                                                                                                    | 24/7/365                                                                                                    |
| End User<br>(Student/Teacher/Staff)<br>Support                       | Institution LMS Admin*                                                                                              | Institution LMS Admin*                                                                                         | Institution LMS Admin*                                                                                                    |
| Web Form/Email<br>Support<br>(escalated tickets to<br>Tier II & III) | 2 business day response time                                                                                        | 8 hour response time                                                                                           | 8 hour response time                                                                                                    |
| Phone Support<br>(for local LMS Admin)                               | M-F 6am to 6pm                                                                                                    | 24/7/365                                                                                                    | 24/7/365                                                                                                    |
| Contact                                                              | Admins can call Canvas Support from 6 a.m 6 p.m. MT, M-F. Admins can escalate tickets to Canvas Support in Zendesk. | Admins can call Canvas<br>Support 24/7/365. Admins<br>can escalate<br>tickets to Canvas Support<br>in Zendesk. | Admins can call Canvas Support 24/7/365. Admins can escalate tickets to Canvas Support in Zendesk. Faculty / stall users can contact Canvas Support directly by phone, live chat, or email / webform. |
| Authorized LMS Admin<br>Support Accounts                             | 1                                                                                                    | 3                                                                                                    | 3                                                                                                    |

<sup>\*</sup>For more than the allotted LMS Admins, an institution will be required to pay \$500 per additional LMS Admin.

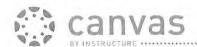

#### Table 5. Instructure Representative

| Instructure Representative |                                                            |  |
|----------------------------|------------------------------------------------------------|--|
| Name                       | Robb Shirley                                               |  |
| Title                      | K-12 Regional Director                                     |  |
| Address                    | 6330 South 3000 East, Suite 700<br>Salt Lake City, UT 8412 |  |
| Office                     | 801.508.6826                                               |  |
| Mobile                     | 801.709.1105                                               |  |
| Facsimile                  | 888.213.3894                                               |  |
| Email address              | rshirley@instructure.com                                   |  |

| Alaska Digital Academy  Bill Whicker  | Instructure, Inc.                                           |  |
|---------------------------------------|-------------------------------------------------------------|--|
| Signature                             | Signature                                                   |  |
| Bill Whicker                          | CHEIS TONCEME,                                              |  |
| Name                                  | Name                                                        |  |
| District Technology Coordinator Title | Title                                                       |  |
| <u>2/11/2015</u> Date                 | 2/11/15<br>Date                                             |  |
| 2610 4th Ave.<br>Ketchikan, AK 99901  | 6330 South 3000 East, Suite 700<br>Salt Lake City, UT 84121 |  |

#### America Bridge Projects Trillium Learning

#### Ketchikan Gateway Borough School District GEFS Installation Report

#### Ketchikan GEFS

• ID: 999999900040005

• Latitude: 37.47045

• Longitude: -121.9402

• Altitude: 56.83M/186.5 ft

Date Installed: January 15, 2015

#### Ketchikan Installation Team:

Al Jacobson, Facilities, Ketchikan Gateway Borough School District Mike Williams Tim Jensen

Ron Fortunato, Trillium Learning

The install of the Ketchikan GEFS station was brought to the attention of Al Jacobson, who examined the Intelesense gear. The following summarizes the installation and feedback from the Ketchikan team, and Ron Fortunato. Kudos to the Ketchikan team for such a well-designed custom configuration installation, which completely addressed local environmental and facilities issues.

#### Report from Al Jacobson

There where a few things that I wanted to change before and during the install. The weather in Southeast Alaska is almost always wet and windy. If precautions are not taken to minimize failures from corrosion, wet electrical connections and stability from wind, then problems are sure to follow. We subsequently replaced the poles provided by Intelesense. The things I liked where the plastic PVC junction boxes (NEMA 4) with gaskets on the covers, and silicon on the gaps and pass-throughs.

With the install on Ketchikan High School's roof we picked a location out of the prevailing wind, it was hung on a North West facing wall. We used hot dipped galvanized 1 5/8 unistrut on the wall fastened with stainless steel bolts. All PVC J boxes where hung with stainless steel bolts on the unistrut. The mast that holds the weather station and magnetometer is 1 1/2 galvanized rigid conduit, held on the strut with hot dipped galvanized straps. All wire from the gas sensors, weather station, power cable, and Ethernet where strain relieved at their termination points. The wire was also consolidated and zipped-tied to the unistrut to minimize movement. We redesigned the power box using a bigger one. We used a larger, better plug strip with a longer cord, which allowed us to go through our building pass-through and plug into an inside

location. We installed 2 POE Ethernet ports for networking and future camera. We ran qualifying tests on both ports using a Fluke network cable IQ Qualification test meter.

Ron worked with the IT department to ensure that the InteleCell and laptop were on the same network. He then powered up the InteleCell, and acquired the local IP, and logged into the InteleCell Router to begin configuration. He was in direct phone contact with Carsten Mundt to review the configuration. He sampled and sent data, and all sensors were operating properly.

#### Suggestions from an Installation Standpoint

- 1. The power outlet should be in a bigger box. It should have a longer cable to allow a means of keeping the plug out of the weather.
- 2. Ron indicated that the InteleCell must have power cycled off and on periodically, especially during firmware updates. All suggests a means of rebooting externally rather than breaking a good gasket and silicone-sealed box, potentially introducing unwanted moisture to the electronic system.
- 3. The station designed for a standalone tripod. If we had actually used it, Al would have wanted stainless hardware and pipe clamps. The light steel fasteners and clamps that the station was shipped with would have failed in just a few years in our wet marine environment. You may even consider a tripod that has been galvanized.
- 4. The weather station may need to be hoisted a little higher to give a better wind speed sample, considering we mounted the system on a wall protected from direct wind. This is only doable if Intelesense furnishes an extension for the cable to it, as the one provided is too short. Al installed it on top of a full ten foot mast that goes over the roof line by about 2 to 3 feet. The plug where the extension is connected should be water tight with heat shrink and silicon as it would be exposed to the weather. Another 2 to 3 feet of wire would get you above the building enough to get an unmolested wind sample.

The Ketchikan district will send Al Jacobson to Craig to install the second GEFS station on March 4th for travel, and install it on the 5th and 6th.

Contact information for Alan Jacobson:

al.jacobson@k21schools.org
(907)225-2416 (maintenance shop)
(907)617-2880 (Cell)
HVAC-R/Electrician
Ketchikan Gateway Borough School District
333 Schoenbar Road
Ketchikan, Alaska 99901

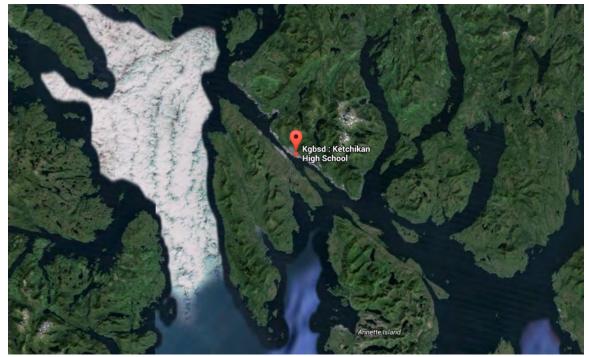

Ketchikan, Alaska

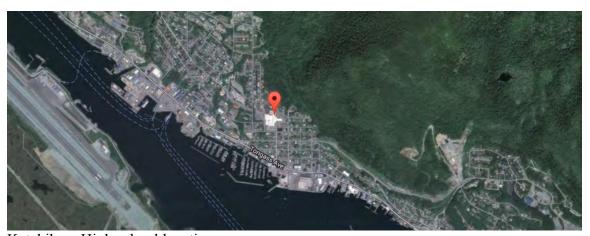

Ketchikan, High school location

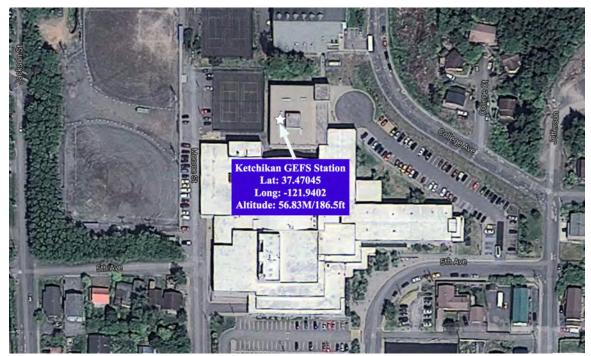

Ketchikan GEFS location at High School

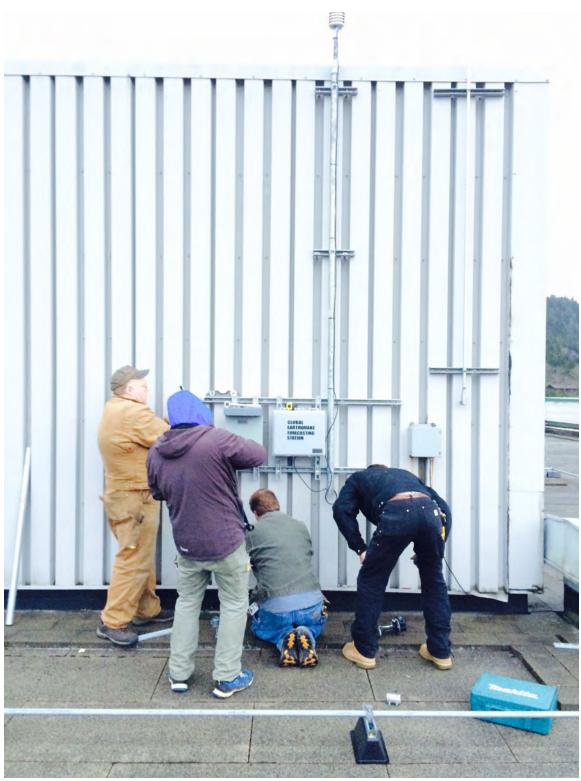

Ketchikan Installation Team at Work

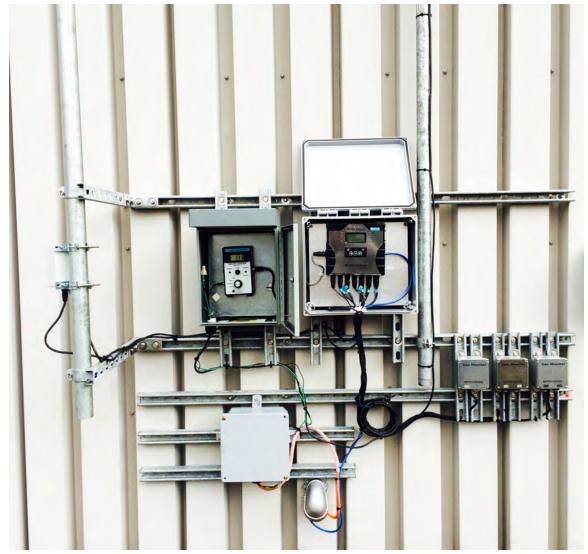

Full Installation – Note the magnetometer on brackets extended off building (far left)

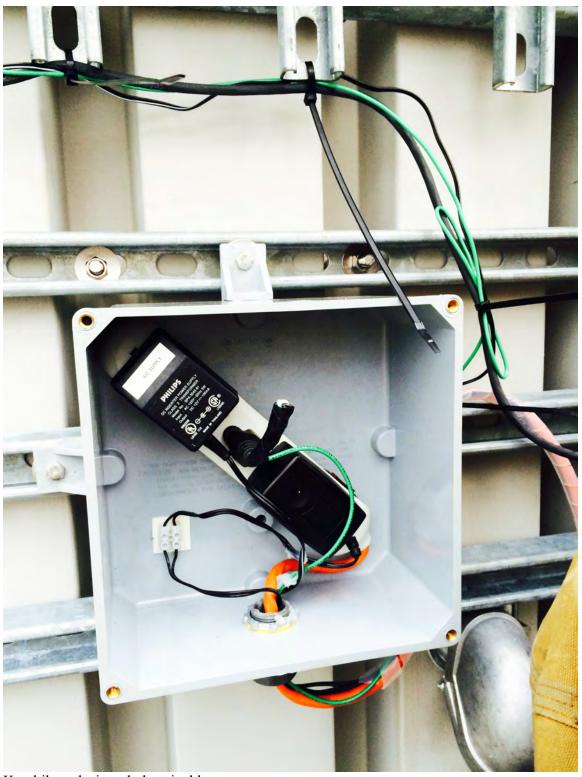

Ketchikan-designed electrical box

Completed Installation (next page)

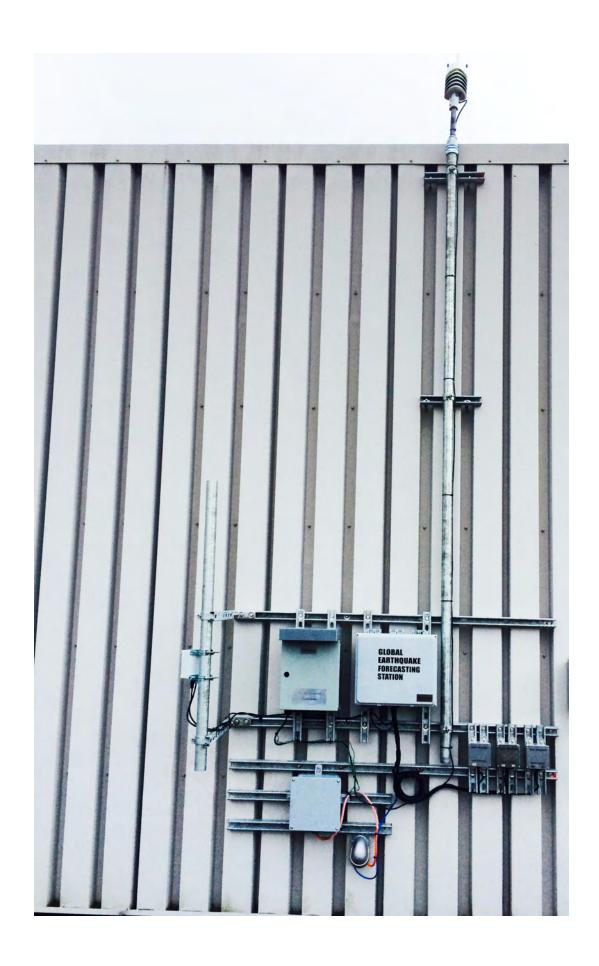

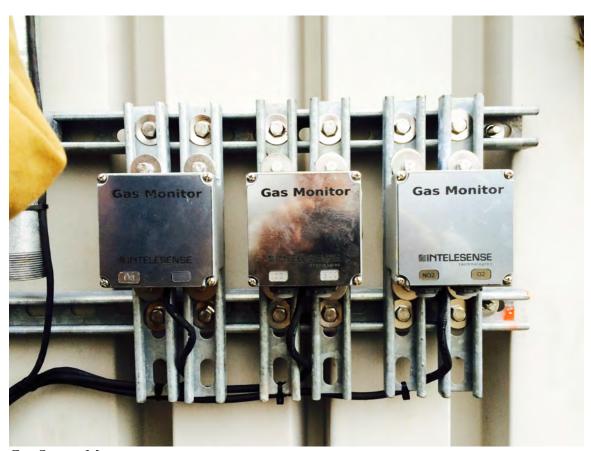

Gas Sensor Mounts

# **Declination** Model Used: WMM2015 Latitude: 55.353859° N Longitude: 131.677510° W **Date Declination** 19.23° E ± 0.41° changing by 0.24° W 2015-01-14 per year Satellite Мар Ketchikar International Airport etchikan Stedman Sr S Tongass Av

Magnetic Declination Solution; both magnetometer and weather station were adjusted for true north.

## Alaska Digital Academy Summer Tech Conference 2015 JUNE 8 • MONDAY

Apple B Bridge Project C Canvas R Credit L Curriculum E Edgenuity F FUN G Google P PowerSchool/PowerTeacher S Safari Montage

#### 8:00am - 8:30am C Keynote & Coffee - Meeting Students Needs in the Digital Age

Kayhi Commons

Speakers: Jason Thompson

Grab a cup of coffee, your schedule and listen to Canvas as they Kick off the conference as our Keynote Speaker!

Let look at the history of teaching and how it has evolved for both teachers and students. Jason Thompson will open our conference lookgin at how do we meet our students needs in this digital age.

#### 8:45am - 11:30am A Becoming a Power User for Learning and Teaching - iPads

Kayhi Room 233

Speakers: Sally Eberhart

LEVEL: Beginner

Discover how to make the most effective use of your device as a tool for learning and teaching. Get to know the fundamentals, powerful features, settings, and educational learning resources built into every Apple operating system.

REQUIREMENTS: iPad with current version of iOS 8 (iOS 7 can work, iOS 8 preferred)

iPads will be provided if you do not have one available to bring.

#### 8:45am - 11:30am C Canvas 7-12 Intro

Kayhi Room 238

Speakers: Jason Thompson

What is Canvas? How can I use an LMS (What is an LMS?) in my 7-12th classroom?

COME FIND OUT!

Will it actually get used?

Canvas is most well known for its ease of use and painless adoption. More people adopt Canvas every month than any other LMS. Maybe that's because we believe it doesn't matter how many cutting edge features you have (which we have, by the way). If the LMS doesn't get used, it's just software gathering proverbial dust and doing no good. Come to this session and find out how you can use Canvas in your classroom.

#### 8:45am - 11:30am C Canvas K-6 Intro

Kayhi Room 236

Speakers: Robb Shirley

What is Canvas? How can I use an LMS (What is an LMS?) in my K-6 classroom?

COME FIND OUT!

Will it actually get used?

Canvas is most well known for its ease of use and painless adoption. More people adopt Canvas every month than any other LMS. Maybe that's because we believe it doesn't matter how many cutting edge features you have (which we have, by the way). If the LMS doesn't get used, it's just software gathering proverbial dust and doing no good. Come to this session and find out how you can use Canvas in your classroom.

#### 8:45am - 11:30am L Technology in AK Standards - What it means for you, you and you!

Kayhi Room 234

Speakers: Shannon Sines

Level: All

Description: Technology is no longer an option in the classroom, it's an expectation. The 2012 Alaska ELA and

Math Standards set expectations for students to utilize technology for a variety of purposes beginning in Kindergarten. Not an ELA or Math teacher? Not to worry, the 2012 ELA Standards contain Literacy Standards for you too. Find out the implications and what you can do to ensure students meet these standards.

#### 8:45am - 11:30am G Become a Gmail & Searching NINJA

Kayhi Room 235

Speakers: Chasina Worman

Level: All

If you got 100 new messages, how long would it take you to get through them all? An hour? Five minutes? How would you find the important ones, reply to the ones that require an immediate reply, and mark the ones that you needed to take care of later? Would you use stars, filters, keyboard shortcuts, labels? What about Gmail Labs like tasks or canned responses?

Everybody has their own system for managing email, but some are definitely more efficient than others. Even if you only get a few messages a day, there are probably some simple things you can do to make it easier to get through your inbox and maybe even have a little fun along the way. Come to this session and learn some tips and tricks to becoming a MAIL NINJA.

Ok, so now you have all your emails caught up..... What to do next... Let SEACH GOOGLE the ninja way.

Requirements: A gmail, k21 or Google Apps for education account.

#### 11:30am - 12:30pm C Leading the Pedagogical Shift: Blended Learning with Canvas - Lunch Provided (Sandwiches)

Speakers: Jason Thompson

Kayhi Commons

Jared Ward, a teacher who has been practicing blended learning for the past 5 year will explore with us:

What is Blended Learning?

What does Blended Learning look like?

Why would we want to do this "Blended Learning" thing?

Come eat lunch and learn how Blended Learning can improve student learning and increase in individualized learning opportunities in your classroom.

#### 12:45pm - 3:30pm A Publishing Interactive Content with iBooks Author

Kayhi Room 233

Speakers: Sally Eberhart

Level: Beginner

Learn how to create and share interactive Multi-Touch books for learning and teaching.

- •Device: Mac (iPad and sync cable optional but recommended)
- App requirement: iBooks Author

Bring these resources if you want to create a book using your own content:

- A paragraph of text introducing a concept from a unit you teach (one)
- Paragraphs of text explaining the concept (maximum five)
- Paragraphs of text explaining a real-world example of the concept (maximum five)
- · Multiple choice review questions from the concept text (four)
- Short-answer questions related to the concept (two)
- · Photos, diagrams, or both related to the concepts (5-10)

Don't forget to sign-up for iBooks Author Continued on Thursday Afternoon.

Speakers: Jason Thompson

You may be a newbie to Canvas, but you're no stranger to teaching and learning. This hands-on workshop provides an in-depth overview of Canvas within a pedagogical framework. Learn all the ins-and-outs of Canvas tools while still designing with a purpose.

#### 12:45pm - 3:30pm C Canvas K-6th Launch Into Online Course Development

Kayhi Room 236

Speakers: Robb Shirley

You may be a newbie to Canvas, but you're no stranger to teaching and learning. This hands-on workshop provides an in-depth overview of Canvas within a pedagogical framework. Learn all the ins-and-outs of Canvas tools while still designing with a purpose.

#### 12:45pm - 3:30pm P PowerSchool Admin

Kayhi Room 235

Speakers: Chasina Worman

Level: Begginer

This session is for all who use the Admin Side of PowerSchool. In this training we will explore PowerSchool as a whole system and look at how all the pieces fit togther (Admin, Subs, Teachers, Parents, and Students) to make everything work. We will also explore the basic interface and how to set up your PowerSchool so it can work best for you. While this session will explore the basics, even a vetern user can benefit to going back and looking at the system at a whole, and exploring how PowerSchool works.

#### JUNE 9 · TUESDAY

#### 8:30am - 11:30am A Creating Compelling Presentations with Keynote

Kayhi Room 233

Speakers: Sally Eberhart

Level: Beginner

Learn how to use the intuitive, built-in features of Keynote to design fun, dynamic, and interacitve presentations for leaning and teaching.

Note: This could be a presentation to include in your iBook!

App needed: Keynote

Machine: Mac

#### 8:30am - 11:30am B Unmanned Aerial Vehicles (UAV) - Part 1

Kayhi Library

Speakers: Ron Fortunato

Unmanned Aerial Vehicles (UAV): Scientific Applications Part 1

In this session learn about our partnership with Trillium Leaning, NASA and NOAA. This project will focus on development of real-time projects utilizing Unmanned Aviation Systems (UAS) for scientific applications. This workshop demonstrates the Tsunami Marine Debris Monitoring and terrain mapping. Join Ron as he introduces our staff to this America Bridge Project and how elementary, middle, and high school teachers can participate.

In addition to learning more about the incredible STEM projects taking place, this session will be hands-on and provides multiple-level training for learning how to fly an Unmanned Aerial Vehicle, along with some navigation and project mission planning.

#### Don't forget to sign up for PART 2! Click here for UAV Part 2!

#### 8:30am - 11:30am C Blended Learning Workshop

Kayhi Room 236

Speakers: Jason Thompson

Introduction to Blended Learning. Workshop and modeled practice. SAMR Model - Substitution and Augmentation.

#### 8:30am - 11:30am C Canvas - Creation Station Part 1

Kayhi Room 238

Speakers: Linda Larsen, Robb Shirley

It's time to get crafty! (And, no, we don't mean in the scissors, glue, and construction paper kind of way.) This session is a deep dive into Canvas content creation tools and offers smart tips to elevate your course materials. From leveraging the Canvas Style Guide to pulling inspiration from Pinterest (what-what?!), this session will help take your courses from static to dynamic!

#### 8:30am - 11:30am P PowerSchool Admin Searching & Functions

Kayhi Room 235

Speakers: Chasina Worman
Conducting Student Searches

Knowing how to search for individual students or groups of students is the key to managing PowerSchool data effectively. PowerSchool includes several powerful tools for conducting student searches. By the end of this session, participants will be able to locate students by:

- · Performing basic searches
- · Using search commands
- · Using compound searches and search codes
- · Accessing stored student selections
- · Using Group Functions
- · System Reports

#### Functions: What do they do?

In this session we will review in detail the various items in the Functions Menu. We will discuss Absentee Report, Daily Bulletin, Enrollment Summary, etc. We will also review the Special Functions menu including Group Functions such as Exporting; Mass Enroll; Re-Enroll in School; Searching by GPA, Grades and Attendance; Student Field Value...

#### 11:45am - 12:30pm B Earthquake Monitoring System Overview - Lunch Provided (Burritos)

Kayhi Commons

Speakers: Ron Fortunato

Come eat lunch and learn about:

America Bridge: Global Earthquake Forecast System Project The State of Alaska has engaged Trillium Learning to establish an \*open model\* for teaching K-12 school students. This model has already demonstrated extraordinary success by generating leading-edge research results. This involves measuring earthquake precursor signals via magnetic field anomalies in one of the world's most seismically active areas, Alaska. The \*open model\* project-based-learning incorporates real-time, real-world projects into their daily curriculum. This allows them to learn in a research and development environment. Students acquire precursor earthquake data from sensor arrays and develop real-time data visualization models that will use the NASA World Wind geospatial platform. Magnetic field anomalies have been shown to precede an earthquake by several hours to several days. This anomalous fluctuation in the Earth's magnetic field is associated with the enormous tectonic stress build-up at the earthquake's hypocenter.

#### 12:45pm – 3:30pm A Engaging Early Learners

Kayhi Room 233

Speakers: Sally Eberhart Level: Grades K-3 Focus

Discover how to create developmentally appropriate activities using Apple apps for early education learners (PK–1). Explore accessibility features and build learning experiences that focus on fine motor skills, storytelling, games, and conceptual development/readiness in young learners.

Speakers: Ron Fortunato

For this session you MUST be signed up for UAV Pat 1, Click HERE to sign up!

Unmanned Aerial Vehicles (UAV): Scientific Applications Part 2

Continuation of Part 1, to explore and train in methods for teaching Unmanned Aviation Systems, to our students and staff, in partnership with Trillium Learning, NASA and NOAA. Participants will also be introduced to more high-definition mapping techniques along with creating movies from UAS video.

Ron will explore the exciting STEM projects taking place and be teaching educators how to fly UAVs!

Don't forget to sign up for iMovie - Editing UAV Footage Seminar on Wed. Afternoon to edit your footage!

#### 12:45pm - 3:30pm C Blended Learning Workshop- Advanced

Kayhi Room 236

Speakers: Jason Thompson

Advanced Blended Learning. Workshop and modeled practice. SAMR Model - Modification and Redefinition.

#### 12:45pm – 3:30pm C Canvas Creative Station Part 2

Kayhi Room 238

Speakers: Linda Larsen, Robb Shirley

It's time to get crafty! (And, no, we don't mean in the scissors, glue, and construction paper kind of way.) This session is a deep dive into Canvas content creation tools and offers smart tips to elevate your course materials. From leveraging the Canvas Style Guide to pulling inspiration from Pinterest (what-what?!), this session will help take your courses from static to dynamic!

#### 12:45pm - 3:30pm P PowerTeacher Gradebook- Getting the most out of your Gradebook!

Kayhi Room 235

Speakers: Chasina Worman

PowerTeacher gradebook is a full-featured grade-keeping application used to record, report, and monitor student performance. It promotes progressive grading methods, including grading student groups, easy creation of formative, summative, and diagnostic assignments, and multiple measures of central tendencies (mean, median, mode). It's designed to allow educators to assess their students' progress from many different angles in order to maximize student achievement. Come learn tips and trick to this online gradebook.

#### JUNE 10 · WEDNESDAY

#### 8:30am - 11:30am Typing Agent

Kayhi Room 235

Speakers: Chasina Worman

Let's face it, learning to type is imperative to be successful in today's modern culture, but let's not forget about the fun! Research tells us that fun is serious business for students, the more engaged they are the more they learn and Typing Agent is the perfect solution! Come learn more about this typing program.

#### 8:30am - 11:30am A Documenting and Reflecting with iMovie

Kayhi Room 233

Speakers: Sally Eberhart

LEVEL: All Levels

DESCRIPTION: Discover how to use the powerful features of iMovie to enhance personal learning by fostering digital storytelling, creative collaboration, and reflective sharing.

#### 8:30am - 11:30am B Global Earthquake Forecast System

Kayhi Room 234

Speakers: Ron Fortunato

Ketchikan High School's roof has become part of a NASA research experiment that could help scientists

eventually predict earthquakes. Come learn about this project, and what it could mean to your classroom.

The forecasting system is one of three in the world. The other two ground stations are on top of schools in Kodiak. Ron Fortunato, Trillium Learning Presdent in this session will explore the this real world project and how we can get our students involved! All are invited to come learn and explore this exciting opprotunity that is just above our heads.

#### 8:30am - 11:30am C Canvas - Plug and Play

Kayhi Room 236

Speakers: Robb Shirley
The Canvas App Center

The Canvas App Center is your gateway to a world of powerful teaching tools. Even the least tech-savvy teachers can easily browse a library of LTI tools and install them in a single click—no IT help necessary. Powerful tools like Khan Academy, Google Charts, WordPress, Flat World Knowledge, Open Tapestry, and many more can now be easily installed, allowing teachers to create a truly custom teaching experience. Students also have LTI installation access to popular tools like Google and Dropbox—all just a click away. The Canvas Center opens the door to more possibilities for teachers and students alike.

#### 8:30am - 11:30am C Quizzes in Canvas

Kayhi Room 238

Speakers: Jason Thompson

Online quizzes can be used to help assess student learning. In Canvas, an instructor can create questions in a Question Bank or on a quiz. A quiz can have due dates and a time limit. Most questions are auto graded. Scores for auto graded quizzes are automatically entered into the grade book. Come to this session and learn more!

#### 8:30am - 11:30am E Intro to Edgenuity

Kayhi Room 232

Speakers: Dash SanMiguel M.Ed Level: High School and Middle School

With an instructional model grounded in research, Edgenuity's high school and middle school courses combine rigorous content with direct-instruction videos from expert, on-screen teachers, multimedia, and interactive learning tools and resources to engage and motivate students.

At Edgenuity, we also embed supports and scaffolds into every lesson to ensure that all students can be successful.

Come to lean in this session how you might use Edenuity in your classroom.

#### 11:30am - 12:30pm E Individualized Instruction: Edgenuity - Lunch Provided (Pizza)

Kayhi Commons

Speakers: Dash SanMiguel M.Ed

Edgenuity is a research-based video course curriculum, which offers more than 185 semester-equivalent core and elective online courses for students, grades 6-12. The program can be used at home or in school. It is used as core curriculum, for intervention, to recover credits, to prepare for standardized assessments and prep for some Advanced Placement programs. Course offerings include math, English, science, foreign languages, and career-oriented courses (business, IT, health sciences).

#### 12:45pm - 3:30pm A iMovie - Editing UAV Footage Seminar

Kayhi Room 233

Speakers: Sally Eberhart, Ron Fortunato, Mark J. Woodward iMovie

Want to edit real footage. How do you take a project into the finial production stage?

Come use footage taken from the UMV session on Tuesday and edit it to make it a real video. In the process learn the basics of iMovie and all it can do!

Have other footage you would like to edit, come join us. This session is all about taking real video to the next

Device: Mac

While not required check out the UMV Session on Tuesday morning

#### 

Kayhi Room 236

Speakers: Robb Shirley

I this session explore specific resources for the K-6th Classroom:

The App Center allows you to:

- · Add new features to Canvas at the account or course level
- · Configure apps to link to modules or assessments
- · Install apps without the help of IT
- · Created a customized teaching experience
- · Open the door to more possibilities

Click Here to watch the into video on Apps

#### 12:45pm - 3:30pm C Canvas Plug and Play 7-12

Kayhi Room 238

Speakers: Alen Howard

I this session explore specific resources for the 7-12 Classroom:

We will also explore the apps that are available for specific subject areas.

The App Center allows you to:

- · Add new features to Canvas at the account or course level
- · Configure apps to link to modules or assessments
- · Install apps without the help of IT
- · Created a customized teaching experience
- · Open the door to more possibilities

Click Here to watch the into video on Apps

#### 12:45pm - 3:30pm E Edgenuity: Blended Classroom

Kayhi Room 232

Speakers: Dash SanMiguel M.Ed Level: High School & Middle School

Decades of research indicate that teachers are one of the most important factors in determining student achievement. In a blended learning environment, the teacher plays an equally critical role in fostering student success.

Utilizing digital curriculum in a blended classroom provides teachers with powerful data they can use to facilitate learning in innovative ways. This is a unique opportunity for teachers to build stronger relationships with students, working one-on-one or in small groups. Teachers can spend their time communicating, connecting, facilitating, providing feedback, and ultimately helping *all* students learn. When teachers are empowered to address their students' individual needs, they can focus their attention where it matters most: on student progress and achievement.

In short, the use of a digital curriculum frees up teachers to do what they do best: work closely with students to help them achieve success.

#### JUNE 11 · THURSDAY

8:30am - 11:30am A Reaching All Learners

Kayhi Room 233

Speakers: Sally Eberhart

Level: ALL

Discover how to personalize learning opportunities that support learners of all abilities, backgrounds, or learning styles. Explore accessibility features and design learning activities with Apple creativity apps that support all learners, including English language learners and those with unique learning needs.

App: Pages Device: Mac

#### 8:30am - 11:30am C Canvas Community

Kayhi Room 238

Speakers: Robb Shirley

The Canvas Community is home to all the resources that Instructure provides to help Canvas users succeed (the Canvas Guides, Video Tutorials, Sample Courses, etc.) Users can find answers to questions about Canvas through these resources and from one another in the community forums.

The Canvas Community is where Canvas users can connect and interact with Instructure and with each other to discuss and share best practices, ideas for new Canvas features, and even coalesce into community groups of practice and interest including institutions, geographies, roles (e.g. teachers, instructional designers) and other common interests (e.g. all business schools, schools with unique needs).

#### 8:30am - 11:30am E Edgenuity: Blended Classroom

Kayhi Room 232

Speakers: Dash SanMiguel M.Ed Level: High School & Middle School

Decades of research indicate that teachers are one of the most important factors in determining student achievement. In a blended learning environment, the teacher plays an equally critical role in fostering student success.

Utilizing digital curriculum in a blended classroom provides teachers with powerful data they can use to facilitate learning in innovative ways. This is a unique opportunity for teachers to build stronger relationships with students, working one-on-one or in small groups. Teachers can spend their time communicating, connecting, facilitating, providing feedback, and ultimately helping *all* students learn. When teachers are empowered to address their students' individual needs, they can focus their attention where it matters most: on student progress and achievement.

In short, the use of a digital curriculum frees up teachers to do what they do best: work closely with students to help them achieve success.

#### 8:30am - 11:30am **G Google Docs**

Kayhi Room 235

Speakers: Chasina Worman

Google Docs is not just "Word" online. In this session we will explore: peer editing, tracking revisions, having students' writing read aloud to them, giving feedback through text and voice comments, the integrated research tools and citation tools, thesaurus add-on, and more.

#### 8:30am - 11:30am S Safari Montage

Kayhi Room 234

Speakers: Dana Magenau

#### 11:30am – 12:30pm Alaska Digital Academy- Lunch Provided (Wraps from A&P)

Kayhi Commons

Moderators: Bill Whicker

In the summer of 2014, the Ketchikan Gateway Borough School District was awarded the "Digital Teaching Initiative Grant" to start the Alaska Digital Academy. The intention of the newly founded Alaska Digital Academy is to deliver high quality interactive distance courses to Alaskan middle and high school students. The Alaska Digital Academy hopes to offer increased opportunities for our students through a Enriched Virtual instruction model. Using Individualized Learning Plans, assessments and the Alaska State Standards educators will customize learning to fit each student.

"This is an opportunity to strengthen 21st century best practices in Alaska and provide greater access to highquality teachers and content for more of our Alaskan students," Alaska Education Commissioner Mike Hanley said. Through an innovative approach that combines digital learning, blended learning, and an emphasis in science, technology, engineering, and math (STEM) students will not be restricted by the traditional school day or course offerings. The "classroom", supported by a highly qualified teacher will no longer be hindered by the walls of a building.

Thanks to the Alaska Digital Academy grant this conference is possible to provide technology proffesional development to educators.

#### 12:45pm - 2:30pm A iBooks Author Continued Seminar

Kayhi Room 233

Speakers: Sally Eberhart Level: Intermediate

This is a contuation of Publishing Interactive Content with iBooks Author. Bring your iMovies, Keynote presentations, photos and ideas to include in you iBooks Author project.

Learn how to:

- -Understand and effectively integrate iBooks Author widgets
- -Incorporate photo, audio, and video media assets into iBooks Author
- •Device: Mac (iPad and sync cable optional but recommended)
- App requirement: iBooks Author
- •Prerequisite session(s): Publishing Interactive Content with iBooks Author or experience with iBooks Author in the past

#### Bring these resources if you want to create a book using your own content:

- A paragraph of text introducing a concept from a unit you teach (one)
- Paragraphs of text explaining the concept (maximum five)
- Paragraphs of text explaining a real-world example of the concept (maximum five)
- Multiple choice review questions from the concept text (four)
- · Short-answer questions related to the concept (two)
- · Photos, diagrams, or both related to the concepts (5-10)
- A Keynote presentation covering all or part of the concept (one)

#### 12:45pm - 2:30pm C Canvas Commons

Kayhi Room 238

Speakers: Alen Howard What is Canvas Commons?

Commons is a learning object repository that enables educators to find, import, and share resources. A digital library full of educational content, Commons allows Canvas users to share learning resources with other users as well as import learning resources into a Canvas course.

This session will show you "best practices" (learned from 3 rounds of beta testing), that will enable you to save time and effort in creating course content and common assessments.

Here's what you can do with Canvas Commons:

- Build courses in Canvas and then share in Commons. Everything from your complete courses, to lesson plans, outcomes, assignments, and quizzes.
- Create a personal learning object repository to keep to yourself, so you have a single, central location for all of your education assets and you don't have to search endlessly for old resources.
- Leverage Canvas Commons' Public Repository for relevant materials (filtered by subject, grade level, institution, and resource type) and assemble courses without spending countless hours creating materials from scratch or scouring a long list of external sources.
- Incorporate resources and content from Canvas Commons into Canvas courses instantly.

E Edgenuity: Engaging and Motivating Online Learners

Kayhi Room 232

Speakers: Dash SanMiguel M.Ed

#### 12:45pm – 2:30pm S Safari Montage Kayhi Room 234

Speakers: Dana Magenau

#### 3:30pm - 7:00pm F Group BBQ and field trip to Ward Lake!

Ward Lake

For the afternoon our conference will take a field trip to Ward Lake. Here we will be testing how the flight training for the Unmanned Aerial Vehicle (UAV) went, network with fellow attendees, and enjoy some BBQ.

#### JUNE 12 · FRIDAY

#### 8:30am - 11:30am Gale Research DataBases in the Classroom

Kayhi Room 233

Speakers: Caitlin Jacobson

For Kayhi & Fast Track teachers and staff

For other secondary schools that are interested in online research products

These are subscription (fee-based) databases, newly available to Kayhi and Fast Track students and staff. These databases are graphically-rich, easy to use, and feature articles from magazines, journals, reference books, and more.

This session will be an overview of the different databases, search strategies, citation tools, and sharing functions. We will compare these resources with the state's SLED databases, which are available free to Alaskans.

#### 8:30am - 11:30am Khan Academy

Kayhi Room 232

Speakers: Dena Smith

#### 8:30am - 11:30am L Technology in AK Standards - What it means for you, you and you!

Kayhi Room 234

Speakers: Shannon Sines

Level: All

Description: Technology is no longer an option in the classroom, it's an expectation. The 2012 Alaska ELA and Math Standards set expectations for students to utilize technology for a variety of purposes beginning in Kindergarten. Not an ELA or Math teacher? Not to worry, the 2012 ELA Standards contain Literacy Standards for you too. Find out the implications and what you can do to ensure students meet these standards.

#### 8:30am - 11:30am G Using Google Forms

Kayhi Room 235

Speakers: Chasina Worman

Google Forms is a simple way to collect information, conduct surveys, and perform quick assessments. Forms can be shared with a link, via email, or embedded in a website. Responses can be viewed immediately with the option to save them to a spreadsheet or Google Sheet. Come explore the many ways you can use Google Froms in your classroom.

#### 11:40am - 12:10pm R 2 Credits - For Attendees Visiting Ketchikan

Kayhi Room 234

Speakers: Chasina Worman

Participants interesteded in recieving credit must attend the majority of the conference.

If you are interested in credit please sign up for this session.

The cost will be \$100 for the 2 Pass/Fail credits through Alaska Pacific University.

#### 11:40am - 12:10pm R Credit - KGBSD Employees

Kayhi Room 234

Speakers: Shannon Sines

be awarded 2 free credits for participation in the conference.

Participants interesteded in recieving credit must attend Monday-Friday of the conference.

If you are interested in credit please sign up for this session.

For those who did not make the first 30, please put yourself on the waitlist. We will be providing credit through Alaska Pacific University. The cost will be \$100 for the 2 continuing ED Pass/Fail credits.

# <u>TECHNOLOGY</u>

# ALASKA DIGITAL ACADEMY 2015 SUMMER CONFERENCE

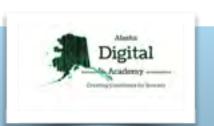

# ON JUNE 8-12 85 TEACHERS SIGNED UPTO MEET IN KETCHIKAN FOR THE ALASKA DIGITAL ACADEMY TECHNOLOGY CONFERENCE

With 50

live sessions on

Canvas, Google,

This conference offered Ketchikan teachers and other neighboring districts (Nenana City School, Craig City Schools District, Klawock City School District, and Wrangell School District) the opportunity to explore technology June 8th-12, 2015. Alaska Digital Academy Summer Conference was hosted by Alaska Digital Academy and the KGBSD curriculum department. Attendees received 2

Alaska Pacific University credits live sessat the completion of the week.

It is an exciting time for schools as we continue to grow and adapt with the ever changing new technology. Education is confronting a time of huge advances in technology. For this week, educators had the opportunity to explore integration and opportunities that TOVIEWT technology can offer.

Sessions covered a range of topics; Canvas Learning Management System, Google, Apple, STEM, Paperless, and more, with 11 presenters.

The most popular sessions attended at the conference were:

I. Canvas Learning Management System

2.Google Docs Improving the Writing Process

- 3. Earthquake Monitoring System
- 4. Using Google Forms
- 5. Launching Online Course Development

With **50** sessions to choose from attendees had a range of topics to explore.

TO VIEW THE FULL CONFERENCE SCHEDULE: HTTPS://AKDA2015.SCHED.ORG

# FEEDBACK

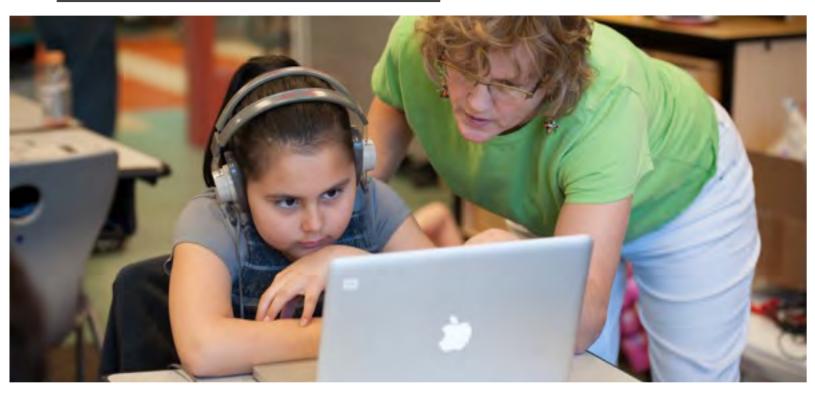

#### Please specify the main reason for attending this technology conference:

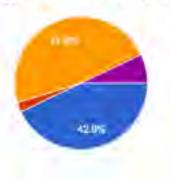

| Content                       | 18 | 42.9  |
|-------------------------------|----|-------|
| Networking                    | 1  | 2.4   |
| Personal growth & development |    | 47.5% |
| Speakers                      | 0  | 279   |
| Other                         | 3  | 7.1%  |

## Did this technology conference meet your learning objectives?

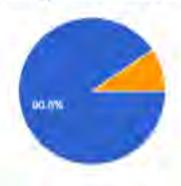

| Yes   | 38 | 90.5% |
|-------|----|-------|
| No    | 0  | 0%    |
| Kinda | 4  | 9.5%  |

# FEEDBACK

#### What session (s) were most helpful to you, and you think you will use most in your classroom?

I did mostly Canvas sessions and I am looking forward to trying it out in my classroom.

EVERY session Power School and Google Docs iMovies I loved having a work session with "experts" to answer questions

Canvas-I really learned a lot, and got a good start

typing agent standards over view

Jason's Canvas training was great and I have modules ready to go for use in my classroom.

Earthquake monitoring and drone operation will affect how i do my job by clarifying my understanding of what services i will need to provide to better support those programs.

## Compared to other Professional Development opportunities you have participated in, how does this conference compare?

Really well. Most of what I learned feels very useful to me, and I can't say that about a lot of conferences.

I think this has been the most beneficial PD I have had since being here.

It was very useful, but as with any conference, it would be nice to have follow up sessions after school begins in the fall to address questions, concerns, troubleshooting, etc.

Very hands on and practical

I enjoyed it but wish more elementary educators had attended.

Very well.

### If there were more technology trainings offered would your participate?

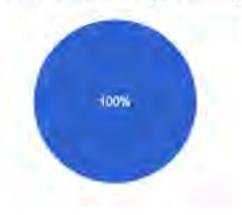

Yes 42 100% No 0 0%

# FEEDBACK

"ONE OF THE BETTER ONES - IT'S APPLICABLE, THERE WAS PERSONAL WORK TIME, AND SUPPORT WHEN NEEDED, AS WELL AS PRESENTERS WHO HAVE BEEN IN THE CLASSROOM AND COULD PROVIDE EXAMPLES OF WHEN TOOLS WERE HELPFUL TO THEM. THE INFORMATION IS THE KIND THAT CAN BE IMMEDIATELY IMPLEMENTED TO THE LEVEL OF COMFORT OF THE TEACHER USING IT."

"CANVAS WAS A HUGE LEARNING EXPERIENCE, AND THE PRESENTERS ALLOWED ENOUGH TIME FOR PERSONAL WORK ON CLASSROOMS AND HANDS-ON SUPPORT WHEN NEEDED.!"

"MORE USEFUL THAN MANY ASTE SESSIONS!"

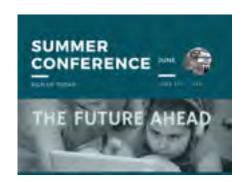

"THIS CONFERENCE HAS BEEN VERY WELL ORGANIZED AND PRODUCTIVE.
MY PRIMARY "TECH GOAL" I SET THIS SPRING WAS TO LEARN ABOUT
CANVAS ENOUGH TO BE COMFORTABLE WITH IT; BECAUSE OF THIS
PROFESSIONAL DEVELOPMENT OPPORTUNITY, I FEEL LIKE I HAVE MET MY
GOAL"